# مادختساب ISDN ربع IPSec راركت نيوكت لصتملا ةبقارم ſ

# المحتويات

[المقدمة](#page-0-0) المتطلبا<u>ت الأساسية</u> [المتطلبات](#page-0-2) [المكونات المستخدمة](#page-0-3) [الاصطلاحات](#page-1-0) [التكوين](#page-1-1) [الرسم التخطيطي للشبكة](#page-1-2) [التكوينات](#page-1-3) [التحقق من الصحة](#page-5-0) [نموذج لمخرجات الأمر](#page-5-1) [استكشاف الأخطاء وإصلاحها](#page-10-0) [أوامر استكشاف الأخطاء وإصلاحها](#page-10-1) [معلومات ذات صلة](#page-11-0)

## <span id="page-0-0"></span>المقدمة

يزود هذا وثيقة عينة تشكيل كيف أن يشفر حركة مرور من الشبكة خلف مسحاج تخديد 1 إلى الشبكة خلف مسحاج تخديد 2 (ال s0 loopback استعملت كشبكات في هذا مثال). إذا تعطل الارتباط الأساسي (Ethernet (بين الموجه 1 والموجه 2، تستمر حركة مرور أمان IP (IPSec) في التدفق من خلال الارتباط الثانوي (ISDN). هناك عدة طرق لتحقيق هذا الهدف، يمكنك إستخدام مراقبة المتصل وواجهة النسخ الاحتياطي ودائرة الطلب والثابت العائم. يوضح هذا التكوين نموذج آلية مراقبة المتصل. لمزيد من المعلومات حول الميزات الأخرى، ارجع إلى <u>[تقييم واجهات النسخ](//www.cisco.com/en/US/tech/tk801/tk133/technologies_tech_note09186a008009457d.shtml)</u> [الاحتياطي والمسارات الثابتة العائمة وساعة المتصل لإجراء نسخ إحتياطي ل DDR](//www.cisco.com/en/US/tech/tk801/tk133/technologies_tech_note09186a008009457d.shtml).

# <span id="page-0-1"></span>المتطلبات الأساسية

## <span id="page-0-2"></span>المتطلبات

لا توجد متطلبات خاصة لهذا المستند.

## <span id="page-0-3"></span>المكونات المستخدمة

تستند المعلومات الواردة في هذا المستند إلى إصدارات البرامج والمكونات المادية التالية:

● الموجهات 2621 Cisco و 3640 ● برنامج IOS ®الإصدار 12.3(3) من Cisco تم إنشاء المعلومات المُقدمة في هذا المستند من الأجهزة الموجودة في بيئة معملية خاصة. بدأت جميع الأجهزة المُستخدمة في هذا المستند بتكوين ممسوح (افتراضي). إذا كانت شبكتك مباشرة، فتأكد من فهمك للتأثير المحتمل لأي

أمر.

### <span id="page-1-0"></span>الاصطلاحات

للحصول على مزيد من المعلومات حول اصطلاحات المستندات، ارجع إلى <u>اصطلاحات تلميحات Cisco التقنية</u>.

# <span id="page-1-1"></span>التكوين

في هذا القسم، تُقدّم لك معلومات تكوين الميزات الموضحة في هذا المستند.

ملاحظة: للعثور على معلومات إضافية حول الأوامر المستخدمة في هذا المستند، أستخدم [أداة بحث الأوامر](//tools.cisco.com/Support/CLILookup/cltSearchAction.do) [\(للعملاء](//tools.cisco.com/RPF/register/register.do) المسجلين فقط).

## <span id="page-1-2"></span>الرسم التخطيطي للشبكة

يستخدم هذا المستند إعداد الشبكة الموضح في الرسم التخطيطي هنا:

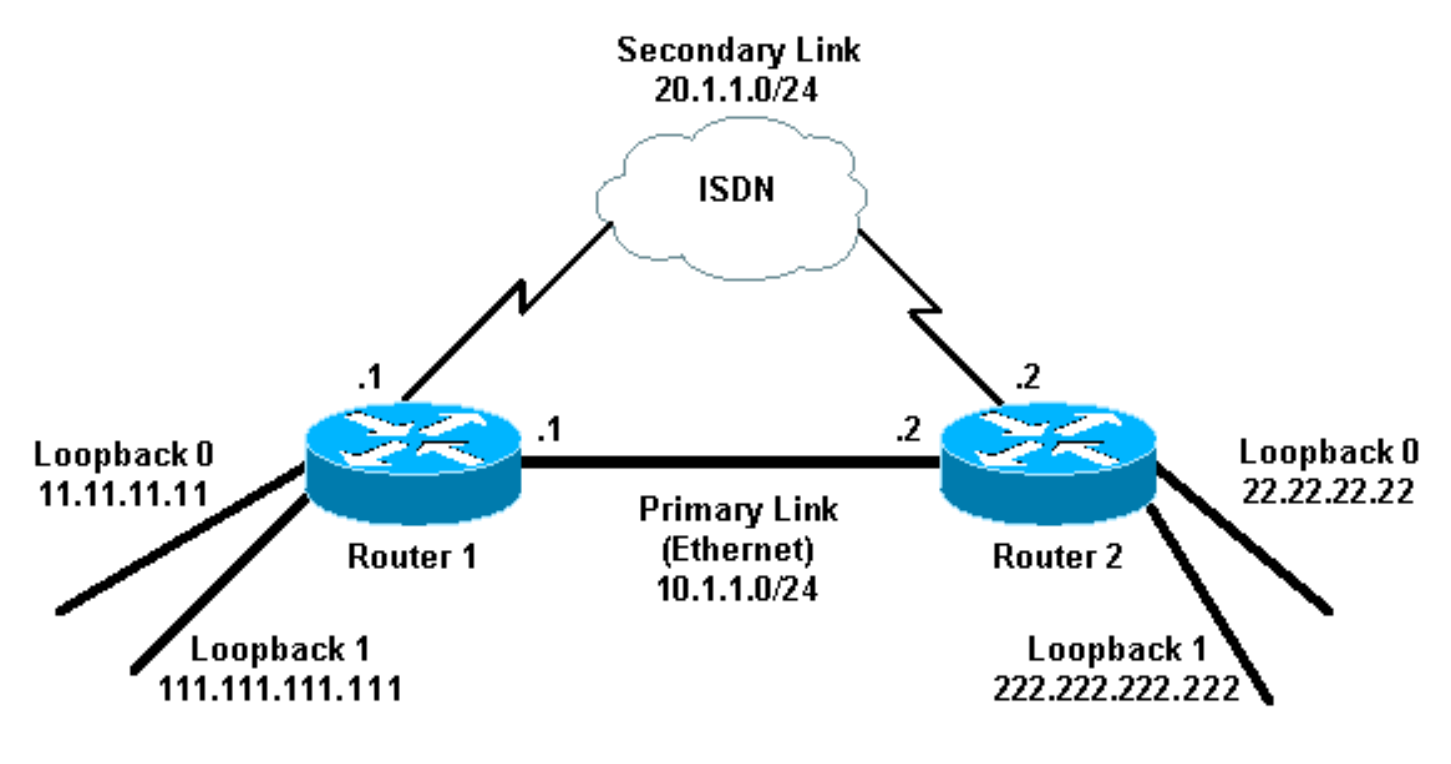

### <span id="page-1-3"></span>التكوينات

يستخدم هذا المستند التكوينات الموضحة هنا:

- <u>الموجه 1 (2621)</u>
- <u>الموجه 2 (3640)</u>

### الموجه 1 (2621)

```
r1#show running-config
         ...Building configuration
Current configuration : 2244 bytes
                                  !
                      version 12.3
```
service timestamps debug uptime service timestamps log uptime no service password-encryption ! hostname r1 ! boot-start-marker boot-end-marker ! ! **username r2 password 0 cisco** *This is the username for remote router (Router 2) ---! !--- and shared secret. Shared secret (used for Challenge Handshake !--- Authentication Protocol [CHAP]) must be the same on both sides.* no aaa new-model ip subnet-zero ip tcp synwait-time 5 ! ! no ip domain lookup ! ip audit notify log ip audit po max-events 100 ip ssh break-string no ftp-server write-enable ! ! ! **crypto isakmp policy 10 hash md5 authentication pre-share crypto isakmp key cisco address 222.222.222.222** ! ! **crypto ipsec transform-set abc esp-des esp-md5-hmac** ! crypto map cisco local-address Loopback1 crypto map cisco 10 ipsec-isakmp set peer 222.222.222.222 *Peer address, Loopback 1 of Router 2* **set transform-** *---!* **set abc match address 101**  *Networks to encrypt (Loopback 0 on both ends)* ! *---!* isdn switch-type basic-ts013 ! ! ! ! ! ! ! ! ! no voice hpi capture buffer no voice hpi capture destination ! ! ! ! ! ! interface Loopback0 *!--- Network to encrypt* ip address 11.11.11.11 255.255.255.0 ! interface Loopback1 *!--- Used for peer address for IPSec* ip address 111.111.111.111 255.255.255.0 ! interface FastEthernet0/0 *!--- Primary link* ip address 10.1.1.1 255.255.255.0 **no ip route-cache** *Enable process switching* no ip mroute-cache duplex *---!* auto speed auto **crypto map cisco** *Apply crypto map on primary interface* ! interface *---!* BRI0/0 no ip address encapsulation ppp no ip route-cache no ip mroute-cache dialer pool-member 1 isdn switch-type basic-ts013 no cdp enable ! interface Dialer1 *!--- Backup link* ip address 20.1.1.1 255.255.255.0 encapsulation ppp **no ip route-cache** *Enable process switching* **ip ospf cost 9999** *---! Increase the cost so that when primary comes up ---! again, !--- Open Shortest Path First (OSPF) routes are !--- preferred using the primary link (due to better cost).* **no ip mroute-cache** dialer idle-timeout 180 dialer pool 1 dialer string 94134028 **dialer watch-group 1** *Enable dialer watch on this backup interface. !--- ---! Watch the route specified with the* **dialer watch-list 1** .command dialer-group 1 *Apply interesting traffic defined in dialer list 1. ---!*

```
no peer neighbor-route ppp authentication chap crypto
                                               map cisco
Apply crypto map on backup interface. ! router ospf ---!
                                                        1
      OSPF advertising Loopback 0, Loopback 1, !--- ---!
    primary, and secondary links. log-adjacency-changes
                       network 10.1.1.0 0.0.0.255 area 0
                    network 11.11.11.0 0.0.0.255 area 0 
                      network 20.1.1.0 0.0.0.255 area 0 
                 network 111.111.111.0 0.0.0.255 area 0 
                                                        !
                                          ip http server
                                no ip http secure-server
                                            ip classless
                                                        !
                                                        !
         access-list 101 permit ip host 11.11.11.11 host
                                              22.22.22.22
    Access control list (ACL) 101 is the !--- IPSec ---!
traffic used in match address. access-list 110 deny ip
                                                 any any
ACL 110 is for the dialer list to mark !--- all IP ---!
       traffic uninteresting. The dialer watch will !---
  trigger the ISDN backup when the route is lost. dialer
         watch-list 1 ip 222.222.222.222 255.255.255.255
This defines the route(s) to be watched. !--- This ---!
 exact route (including subnet mask) !--- must exist in
    the routing table. !--- Use the dialer watch-group 1
.command to apply this !--- list to the backup interface
        dialer watch-list 1 delay route-check initial 10
                      dialer-list 1 protocol ip list 110
    Interesting traffic is defined by ACL 110. !--- ---!
  This is applied to Dialer1 using dialer group 1. ! ! !
dial-peer cor custom ! ! ! ! ! line con 0 exec-timeout 0
    0 logging synchronous escape-character 27 line aux 0
                                line vty 0 4 login ! end
                                          الموجه 2 (3640)
                                  r2#show running-config
                               ...Building configuration
                      Current configuration : 2311 bytes
```

```
!
                                            version 12.3
                  service timestamps debug datetime msec
                    service timestamps log datetime msec
                          no service password-encryption
                                                       !
                                             hostname r2
                                                        !
                                       boot-start-marker
                                         boot-end-marker
                                                       !
                            username r1 password 0 cisco
 This is the username for remote router (Router 1) ---!
!--- and shared secret. Shared secret (used for CHAP) !-
  -- must be the same on both sides. no aaa new-model ip
     subnet-zero ip tcp synwait-time 5 ! ! no ip domain
lookup ! ip audit notify log ip audit po max-events 100
   ip ssh break-string no ftp-server write-enable ! ! !
                                 crypto isakmp policy 10
```

```
hash md5 
                               authentication pre-share 
         crypto isakmp key cisco address 111.111.111.111
                                                        !
                                                        !
  crypto ipsec transform-set abc esp-des esp-md5-hmac 
                                                        !
                                                        !
                crypto map cisco local-address Loopback1
                        crypto map cisco 10 ipsec-isakmp
                               set peer 111.111.111.111 
          Peer address, Loopback 1 of Router 1 set ---!
                                       transform-set abc
                                      match address 101 
    Networks to encrypt (Loopback 0 on both ends) ! ---!
isdn switch-type basic-ts013 ! ! ! ! ! ! ! ! ! no voice
hpi capture buffer no voice hpi capture destination ! !
      ! ! ! ! interface Loopback0 ip address 22.22.22.22
       255.255.255.0 !--- Network to encrypt ! interface
Loopback1 ip address 222.222.222.222 255.255.255.0 !---
 Used for peer address for IPSec. ! interface BRI0/0 no
    ip address encapsulation ppp no ip route-cache no ip
      mroute-cache dialer pool-member 1 isdn switch-type
basic-ts013 ! interface Ethernet0/0 !--- Primary link ip
        address 10.1.1.2 255.255.255.0 no ip route-cache
 Enable process switching. no ip mroute-cache half- ---!
                                 duplex crypto map cisco
Apply crypto map on primary interface. ! interface ---!
Dialer1 ip address 20.1.1.2 255.255.255.0 encapsulation
                 ppp no ip route-cache ip ospf cost 9999
                                     no ip mroute-cache 
                                          dialer pool 1 
                                dialer idle-timeout 600 
                                  dialer remote-name r1
 Dialer for the BRI interface of the remote router ---!
   !--- without a dial string. dialer-group 1 !--- Apply
       interesting traffic defined in dialer list 1. ppp
                    authentication chap crypto map cisco
Apply crypto map on backup interface. ! router ospf ---!
                                                        1
                                  log-adjacency-changes 
                      network 10.1.1.0 0.0.0.255 area 0 
                      network 20.1.1.0 0.0.0.255 area 0 
                    network 22.22.22.0 0.0.0.255 area 0 
                 network 222.222.222.0 0.0.0.255 area 0 
                                                        !
                                       no ip http server
                                no ip http secure-server
                                             ip classless
                                                        !
                                                        !
         access-list 101 permit ip host 22.22.22.22 host
                                              11.11.11.11
                     access-list 110 deny ospf any any
     Mark OSPF as uninteresting. !--- This will not ---!
     allow OSPF hellos !--- to try to bring the link up.
                       access-list 110 permit ip any any
                      dialer-list 1 protocol ip list 110
    Interesting traffic is defined by ACL 110. !--- ---!
 This is applied to Dialer1 using dialer group 1. ! line
      con 0 exec-timeout 0 0 logging synchronous escape-
        character 27 line aux 0 line vty 0 4 login ! end
```
## <span id="page-5-0"></span>التحقق من الصحة

يوفر هذا القسم معلومات يمكنك إستخدامها للتأكد مما إذا كان التكوين لديك يعمل بشكل صحيح.

<span id="page-5-1"></span>نموذج لمخرجات الأمر

يتم دعم بعض أوامر **العرض بواسطة** <u>[أداة مترجم الإخراج \(](https://www.cisco.com/cgi-bin/Support/OutputInterpreter/home.pl)[العملاء المسجلون فقط\)، والتي تتيح لك عرض تحليل](//tools.cisco.com/RPF/register/register.do)</u> إخ<u>راج أمر</u> العر**َض**َ..

```
جدول التوجيه للموجه 1 (2621)—يتم رفع الارتباط الأساسي
●
                                                      r1#show ip route
         Codes: C - connected, S - static, R - RIP, M - mobile, B - BGP
 D - EIGRP, EX - EIGRP external, O - OSPF, IA - OSPF inter area 
 N1 - OSPF NSSA external type 1, N2 - OSPF NSSA external type 2 
           E1 - OSPF external type 1, E2 - OSPF external type 2 
              ,I - IS-IS, su - IS-IS summary, L1 - IS-IS level-1 
                      ,L2 - IS-IS level-2, ia - IS-IS inter area 
               ,candidate default, U - per-user static route - * 
                  o - ODR, P - periodic downloaded static route 
                                     Gateway of last resort is not set
                          is subnetted, 1 subnets 222.222.222.0/32 
O 222.222.222.222 [110/2] via 10.1.1.2, 00:00:25, FastEthernet0/0
                             is subnetted, 1 subnets 20.0.0.0/24 
                        C 20.1.1.0 is directly connected, Dialer1
                              is subnetted, 1 subnets 22.0.0.0/32 
    O 22.22.22.22 [110/2] via 10.1.1.2, 00:00:25, FastEthernet0/0
                              is subnetted, 1 subnets 111.0.0.0/24 
                 C 111.111.111.0 is directly connected, Loopback1
                              is subnetted, 1 subnets 10.0.0.0/24 
               C 10.1.1.0 is directly connected, FastEthernet0/0
                               is subnetted, 1 subnets 11.0.0.0/24 
                            11.11.11.0 is directly connected, Loopback0
                    جدول التوجيه للموجه 2 (3640)—يتم رفع الارتباط الأساسي
●r2#show ip route
         Codes: C - connected, S - static, R - RIP, M - mobile, B - BGP
  D - EIGRP, EX - EIGRP external, O - OSPF, IA - OSPF inter area 
 N1 - OSPF NSSA external type 1, N2 - OSPF NSSA external type 2 
           E1 - OSPF external type 1, E2 - OSPF external type 2 
              ,I - IS-IS, su - IS-IS summary, L1 - IS-IS level-1 
                      ,L2 - IS-IS level-2, ia - IS-IS inter area 
               ,candidate default, U - per-user static route - * 
                  o - ODR, P - periodic downloaded static route 
                                     .Gateway of last resort is not set
                 C 222.222.222.0/24 is directly connected, Loopback1
                               is subnetted, 1 subnets 20.0.0.0/24 
                       C 20.1.1.0 is directly connected, Dialer1
                               is subnetted, 1 subnets 22.0.0.0/24 
                    C 22.22.22.0 is directly connected, Loopback0
                              is subnetted, 1 subnets 111.0.0.0/32 
  O 111.111.111.111 [110/11] via 10.1.1.1, 00:06:22, Ethernet0/0
                              is subnetted, 1 subnets 10.0.0.0/24 
                    C 10.1.1.0 is directly connected, Ethernet0/0
                               is subnetted, 1 subnets 11.0.0.0/32 
       O 11.11.11.11 [110/11] via 10.1.1.1, 00:06:23, Ethernet0/0
```

```
منفذ OSPF المجاور للموجه 1 (2621)—إرتباط أساسي مع
                                              r1#show ip ospf neighbor
      Neighbor ID Pri State Dead Time Address Interface
FULL/DR 00:00:33 10.1.1.2 FastEthernet0/0 1 222.222.222.222
                     منفذ OSPF المجاور للموجه 2 (3640)—إرتباط أساسي مع
                                              r2#show ip ospf neighbor
      Neighbor ID Pri State Dead Time Address Interface
    FULL/BDR 00:00:31 10.1.1.1 Ethernet0/0 1 111.111.111.111
                    جدول التوجيه للموجه 1 (2621) - تم إيقاف الارتباط الأساسي
●
                                                      r1#show ip route
Codes: C - connected, S - static, I - IGRP, R - RIP, M - mobile, B - BGP
  D - EIGRP, EX - EIGRP external, O - OSPF, IA - OSPF inter area 
  N1 - OSPF NSSA external type 1, N2 - OSPF NSSA external type 2 
   E1 - OSPF external type 1, E2 - OSPF external type 2, E - EGP 
              ,I - IS-IS, L1 - IS-IS level-1, L2 - IS-IS level-2 
                   ,ia - IS-IS inter area, * - candidate default 
                             ,U - per-user static route, o - ODR 
                            P - periodic downloaded static route 
                                     .Gateway of last resort is not set
                          is subnetted, 1 subnets 222.222.222.0/32 
    O 222.222.222.222 [110/10000] via 20.1.1.2, 00:00:09, Dialer1
                               is subnetted, 1 subnets 20.0.0.0/24 
                         C 20.1.1.0 is directly connected, BRI0/0
                               is subnetted, 1 subnets 20.0.0.0/24 
                        C 20.1.1.0 is directly connected, Dialer1
                               is subnetted, 1 subnets 22.0.0.0/32 
        O 22.22.22.22 [110/10000] via 20.1.1.2, 00:00:09, Dialer1
                              is subnetted, 1 subnets 111.0.0.0/24 
                 C 111.111.111.0 is directly connected, Loopback1
                               is subnetted, 1 subnets 10.0.0.0/24 
           O 10.1.1.0 [110/10009] via 20.1.1.2, 00:00:09, Dialer1
                               is subnetted, 1 subnets 11.0.0.0/24 
                            11.11.11.0 is directly connected, Loopback0
                    جدول التوجيه للموجه 2 (3640) - تم إيقاف الارتباط الأساسي
●r2#show ip route
Codes: C - connected, S - static, I - IGRP, R - RIP, M - mobile, B - BGP
  D - EIGRP, EX - EIGRP external, O - OSPF, IA - OSPF inter area 
  N1 - OSPF NSSA external type 1, N2 - OSPF NSSA external type 2 
   E1 - OSPF external type 1, E2 - OSPF external type 2, E - EGP 
              ,I - IS-IS, L1 - IS-IS level-1, L2 - IS-IS level-2 
                   ,ia - IS-IS inter area, * - candidate default 
                             ,U - per-user static route, o - ODR 
                            P - periodic downloaded static route 
                                     .Gateway of last resort is not set
                 C 222.222.222.0/24 is directly connected, Loopback1
              is variably subnetted, 2 subnets, 2 masks 20.0.0.0/8 
                     C 20.1.1.0/24 is directly connected, Dialer1
                     C 20.1.1.1/32 is directly connected, Dialer1
                               is subnetted, 1 subnets 22.0.0.0/24 
                    C 22.22.22.0 is directly connected, Loopback0
                              is subnetted, 1 subnets 111.0.0.0/32 
    O 111.111.111.111 [110/10000] via 20.1.1.1, 00:00:07, Dialer1
                               is subnetted, 1 subnets 10.0.0.0/24
```
●

●

C 10.1.1.0 is directly connected, Ethernet0/0 **is subnetted, 1 subnets 11.0.0.0/32 O 11.11.11.11 [110/10000] via 20.1.1.1, 00:00:08, Dialer1**

مجاور OSPF للموجه 1 (2621)—تم إيقاف الارتباط الأساسي r1#**show ip ospf neighbor** Neighbor ID Pri State Dead Time Address Interface FULL/ - 00:00:32 20.1.1.2 **Dialer1** 0 222.222.222.222

مجاور OSPF للموجه 2 (3640)—تم إيقاف الارتباط الرئيسي r2#**show ip ospf neighbor** Neighbor ID Pri State Dead Time Address Interface FULL/ - 00:00:31 20.1.1.1 **Dialer1** 0 111.111.111.111

يعرض كل من متصل تصحيح الأخطاء والعديد من مخرجات الأمر show المعروضة هنا الارتباط الأساسي كمعطل، وتعرف مراقبة المتصل على المسار المفقود. بعد ذلك يقوم الموجه بتهيئة إرتباط النسخ الاحتياطي وتجميع OSPF من خلال الارتباط الثانوي. في كل مرة تنتهي فيها مهلة الخمول، يتحقق الموجه من تعطل الارتباط الأساسي. إذا تم العثور على الارتباط الأساسي قيد التشغيل، تقوم خدمة مراقبة المتصل بقطع إرتباط النسخ الاحتياطي بعد انتهاء صلاحية مؤقت تعطيل المكالمة وتراجع OSPF عن طريق الارتباط الأساسي كالمعتاد.

●

●

هذه هي مخرجات الأمر debug وshow للموجه الأول (2621)، عند انخفاض الارتباط الأساسي وترقيته مرة أخرى.

```
r1#show debug
                                                                                 :Dial on demand
                                                        Dial on demand events debugging is on 
                                                                                            r1#
                      ,LINEPROTO-5-UPDOWN: Line protocol on Interface FastEthernet0/0% :03:00:21
                                                                       changed state to down 
Primary link was brought down manually when you disable the switch ports. 03:00:21: %OSPF- ---!
                                    5-ADJCHG: Process 1, Nbr 222.222.222.222 on FastEthernet0/0
                                from FULL to DOWN, Neighbor Down: Interface down or detached 
Primary link goes down. !--- OSPF loses neighbor adjacency. r1# !--- Dialer watch kicks in. ---!
                                                   03:00:21: DDR: Dialer Watch: watch-group = 1
                                 ,DDR: network 222.222.222.222/255.255.255.255 DOWN :03:00:21
                                                                  DDR: primary DOWN :03:00:21
                               DDR: Dialer Watch: Dial Reason: Primary of group 1 DOWN :03:00:21
                                                   ,DDR: Dialer Watch: watch-group = 1 :03:00:21
                                                      [BR0/0 DDR: rotor dialout [best :03:00:21
                                             least recent failure is also most recent failure 
                         BR0/0 DDR: rotor dialout [best] also has most recent failure :03:00:21
                                                      [BR0/0 DDR: rotor dialout [best :03:00:21
                           DDR: dialing secondary by dialer string 94134028 on Di1 :03:00:21
                                                BR0/0 DDR: Attempting to dial 94134028 :03:00:21
                                                   DDR: Dialer Watch: watch-group = 1 :03:00:21
                                                                                             r1#
                                 ,DDR: network 222.222.222.222/255.255.255.255 DOWN :03:00:21
                                                                 DDR: primary DOWN :03:00:21
                       DDR: Dialer Watch: Dial Reason: Secondary of group 1 AVAILABLE :03:00:21
                                                   ,DDR: Dialer Watch: watch-group = 1 :03:00:21
                                                   DDR: Dialer Watch: watch-group = 1 :03:00:21
                                 ,DDR: network 222.222.222.222/255.255.255.255 DOWN :03:00:21
                                                                 DDR: primary DOWN :03:00:21
                       DDR: Dialer Watch: Dial Reason: Secondary of group 1 AVAILABLE :03:00:21
                                                   ,DDR: Dialer Watch: watch-group = 1 :03:00:21
                  ISDN-6-LAYER2UP: Layer 2 for Interface BR0/0, TEI 82 changed to up% :03:00:21
                     LINK-3-UPDOWN: Interface BRI0/0:1, changed state to up% :03:00:94489280514
                       BR0/0:1 DDR: Dialer Watch: resetting call in progress :03:00:94489280516
                           BR0/0:1: interface must be fifo queue, force fifo :03:00:94489280512
```
DIALER-6-BIND: Interface BR0/0:1 bound to profile Di1% :03:00:94489280512 r1# BR0/0:1 DDR: Remote name for r2 :03:00:22 BR0/0:1 DDR: dialer protocol up :03:00:22 ,LINEPROTO-5-UPDOWN: Line protocol on Interface BRI0/0:1% :03:00:23 changed state to up r1# ISDN-6-CONNECT: **Interface BRI0/0:1 is now connected to 94134028 r2**% :03:00:28 *Backup link is now connected to Router 2.* r1# 03:00:31: %OSPF-5-ADJCHG: Process 1, **Nbr** *---!* **222.222.222.222 on Dialer1 from LOADING to FULL, Loading Done**  *OSPF converges over the backup link.* r1# r1#**show dialer** *---!* BRI0/0 - dialer type = ISDN Dial String Successes Failures Last DNIS Last status .incoming call(s) have been screened 0 .incoming call(s) rejected for callback 0  $BRI0/0:1$  - dialer type = ISDN (Idle timer (180 secs), Fast idle timer (20 secs (Wait for carrier (30 secs), Re-enable (15 secs Dialer state is data link layer up **Dial reason: Dialing on watched route loss** *Dial reason is the lost route.* Interface bound to profile Di1 **Time until disconnect 154** *---!* **secs** *Idle timeout is ticking.* Current call connected 00:00:25 Connected to 94134028 (r2) *---!* BRI0/0:2 - dialer type = ISDN Idle timer (120 secs), Fast idle timer (20 secs) Wait for carrier (30 secs), Re-enable (15 secs) Dialer state is idle Di1 - dialer type = DIALER PROFILE Idle timer (180 secs), Fast idle timer (20 secs) Wait for carrier (30 secs), Re-enable (15 secs) Dialer state is data link layer up Number of active calls = 1 Dial String Successes Failures Last DNIS Last status 94134028 45 24 00:00:27 successful Default r1#**show isdn active** ----------------------------------------------------------------------------- ISDN ACTIVE CALLS ----------------------------------------------------------------------------- Call Calling Called Remote Seconds Seconds Seconds Charges Type Number Number Name Used Left Idle Units/Currency ----------------------------------------------------------------------------- Out ---N/A--- 94134028 r2 37 142 37 0 ---------------------------------------------------------------------------- r1#**show dialer** BRI0/0 - dialer type = ISDN Dial String Successes Failures Last DNIS Last status .incoming call(s) have been screened 0 .incoming call(s) rejected for callback 0  $BRI0/0:1$  - dialer type = ISDN (Idle timer (180 secs), Fast idle timer (20 secs (Wait for carrier (30 secs), Re-enable (15 secs Dialer state is data link layer up Dial reason: Dialing on watched route loss Interface bound to profile Di1 **Time until disconnect 47 secs** *Idle timeout is ticking.* Current call connected 00:02:12 Connected to 94134028 (r2) *---!* BRI0/0:2 - dialer type = ISDN Idle timer (120 secs), Fast idle timer (20 secs) Wait for carrier

(30 secs), Re-enable (15 secs) Dialer state is idle Di1 - dialer type = DIALER PROFILE Idle timer (180 secs), Fast idle timer (20 secs) Wait for carrier (30 secs), Re-enable (15 secs) Dialer state is data link layer up Number of active calls = 1 Dial String Successes Failures Last DNIS Last status 94134028 45 24 00:02:14 successful Default r1#**show dialer** Dial String Successes Failures Last DNIS Last status .incoming call(s) have been screened 0 .incoming call(s) rejected for callback 0

> $BRI0/0:1$  - dialer type = ISDN (Idle timer (180 secs), Fast idle timer (20 secs (Wait for carrier (30 secs), Re-enable (15 secs Dialer state is data link layer up Dial reason: Dialing on watched route loss Interface bound to profile Di1

#### **Time until disconnect 0 secs**

*Idle timeout is ticking.* Current call connected 00:02:59 Connected to 94134028 (r2) *---!* BRI0/0:2 - dialer type = ISDN Idle timer (120 secs), Fast idle timer (20 secs) Wait for carrier (30 secs), Re-enable (15 secs) Dialer state is idle Di1 - dialer type = DIALER PROFILE Idle timer (180 secs), Fast idle timer (20 secs) Wait for carrier (30 secs), Re-enable (15 secs) Dialer state is data link layer up Number of active calls = 1 Dial String Successes Failures Last DNIS Last status 94134028 45 24 00:03:05 successful Default r1# **03:03:22: BR0/0:1 DDR: idle timeout**

*Idle timed out. !--- Dialer watch checks lost routes !--- again and reset the idle time ---! since primary is not up yet.* 03:03:22: DDR: Dialer Watch: watch-group = 1 03:03:22: DDR: network 222.222.222.222/255.255.255.255 UP, 03:03:22: DDR: **primary DOWN** *Primary link is still down.* r1# r1#**show dialer** *---!*

BRI0/0 - dialer type = ISDN

Dial String Successes Failures Last DNIS Last status .incoming call(s) have been screened 0 .incoming call(s) rejected for callback 0

> $BRI0/0:1$  - dialer type = ISDN (Idle timer (180 secs), Fast idle timer (20 secs (Wait for carrier (30 secs), Re-enable (15 secs Dialer state is data link layer up Dial reason: Dialing on watched route loss Interface bound to profile Di1

#### **Time until disconnect 154 secs**

*Idle timeout was reset by dialer watch.* Current call connected 00:03:25 Connected to *---!* 94134028 (r2) BRI0/0:2 - dialer type = ISDN Idle timer (120 secs), Fast idle timer (20 secs) Wait for carrier (30 secs), Re-enable (15 secs) Dialer state is idle Di1 - dialer type = DIALER PROFILE Idle timer (180 secs), Fast idle timer (20 secs) Wait for carrier (30 secs), Re-enable (15 secs) Dialer state is data link layer up Number of active calls = 1 Dial String Successes Failures Last DNIS Last status 94134028 45 24 00:03:28 successful Default r1# 03:04:59: **,**%LINEPROTO-5-UPDOWN: Line protocol on Interface **FastEthernet0/0**

#### **changed state to up**

*Primary link was brought up manually when the switch ports are enabled.* r1# r1# 03:05:50: *---!* %OSPF-5-ADJCHG: Process 1, **Nbr 222.222.222.222 on FastEthernet0/0 from LOADING to FULL, Loading Done** 

```
r1#
```
r1#**show ip ospf neigh**

Neighbor ID Pri State Dead Time Address Interface FULL/ - 00:00:02 20.1.1.2 Dialer1 0 222.222.222.222 *OSPF over secondary link is still up because !--- the call is not terminated yet, waiting ---! for idle timeout.* 222.222.222.222 1 FULL/DR 00:00:38 10.1.1.2 FastEthernet0/0 *!--- OSPF is now starts to converge over primary link.* r1# r1#**show ip route 222.222.222.222** *The watched route is now learned through the primary link. !--- Check the cost.* Routing *---!* **entry for 222.222.222.222/32** Known via "ospf 1", distance 110, metric 2, type intra area **Last update from 10.1.1.2 on FastEthernet0/0, 00:00:16 ago** :Routing Descriptor Blocks

> from 222.222.222.222, 00:00:16 ago, via FastEthernet0/0 ,10.1.1.2 \* Route metric is 2, traffic share count is

> > r1# BR0/0:1 DDR: idle timeout :03:06:22

*Idle timed out. !--- Dialer watch checks lost routes. Since primary is up, !--- it tears ---! down the call.* 03:06:22: DDR: Dialer Watch: watch-group = 1 03:06:22: DDR: network 222.222.222.222/255.255.255.255 UP, 03:06:22: DDR: **primary UP** BR0/0:1 DDR: disconnecting call :03:06:22 BR0/0:1 DDR: **Dialer Watch: resetting call in progress** :03:06:22 DDR: Dialer Watch: watch-group = 1 :03:06:22 ,DDR: network 222.222.222.222/255.255.255.255 UP :03:06:22 DDR: primary UP :03:06:22 ISDN-6-DISCONNECT: **Interface BRI0/0:1**% :03:06:22 ,**disconnected from 94134028 r2**  call lasted 360 seconds LINK-3-UPDOWN: Interface BRI0/0:1, changed state to down% :03:06:96677768412 BR0/0 DDR: has total 0 call(s), dial\_out 0, dial\_in 0 :03:06:94489281195 r1# DIALER-6-UNBIND: Interface BR0/0:1% :03:06:94489280544 unbound from profile Di1 ,LINEPROTO-5-UPDOWN: Line protocol on Interface BRI0/0:1% :03:06:23 changed state to down r1# ,ISDN-6-LAYER2DOWN: Layer 2 for Interface BR0/0% :03:06:37 TEI 82 changed to down r1# OSPF-5-ADJCHG: Process 1, **Nbr 222.222.222.222 on Dialer1**% :03:07:01 **from FULL to DOWN, Neighbor Down: Dead timer expired**  *OSPF neighbor is down because the secondary link is down. !--- Dead timer has expired.* r1# *---!* r1#**show ip ospf neigh**

Neighbor ID Pri State Dead Time Address Interface FULL/DR 00:00:38 10.1.1.2 FastEthernet0/0 1 222.222.222.222 *OSPF neighbor is through the primary link only.* r1#**u all** *---!* All possible debugging has been turned off r1#

# <span id="page-10-0"></span>استكشاف الأخطاء وإصلاحها

يوفر هذا القسم معلومات يمكنك استخدامها لاستكشاف أخطاء التكوين وإصلاحها. أحلت لمعلومة على يتحرى عام إصدار مع ISDN طبقة ،1 ،2 و ،3 [يستعمل العرض isdn وضع أمر ل BRI يتحرى.](//www.cisco.com/warp/customer/129/bri_sh_isdn_stat.html)

## <span id="page-10-1"></span>أوامر استكشاف الأخطاء وإصلاحها

يتم دعم بعض اوامر **العرض بواسطة** <u>اداة مترجم الإخراج ([العملاء المسجلون فقط\)، والتي تتيح لك عرض تحليل](//tools.cisco.com/RPF/register/register.do)</u> <u>[إخراج أمر](//tools.cisco.com/RPF/register/register.do)</u> العرض.

ملاحظة: قبل إصدار أوامر debug، راجع [المعلومات المهمة في أوامر تصحيح الأخطاء.](//www.cisco.com/en/US/tech/tk801/tk379/technologies_tech_note09186a008017874c.shtml)

يمكن تشغيل أوامر تصحيح الأخطاء هذه على كل من نظاري IPSec.

- isakmp crypto debug—يعرض الأخطاء أثناء المرحلة .1
	- ipSec crypto debug—يعرض الأخطاء أثناء المرحلة .2
- engine crypto debug—يعرض معلومات من محرك التشفير.

يمكن تشغيل أوامر العرض هذه على كل من نظاري IPSec.

- sa isakmp crypto show —يعرض جميع اقترانات أمان تبادل مفتاح الإنترنت (IKE (الحالية (SAs (في نظير.
- show crypto ipSec- يعرض الإعدادات المستخدمة من قبل موجهات الخدمات (SAs) الحالية [IPSec].
- show crypto engine connections active—يعرض الاتصالات والمعلومات الحالية المتعلقة بالحزم المشفرة وغير المشفرة.

يمكن إستخدام هذه الأوامر clear لمسح معرفات فئات الخدمة (SAs).

- مسح التشفير isakmp—يعمل على مسح اقترانات أمان المرحلة الأولى.
	- مسح التشفير sa—يمحو المرحلة الثانية من اقترانات الأمان.

# <span id="page-11-0"></span>معلومات ذات صلة

- [صفحة دعم IPSec](//www.cisco.com/en/US/tech/tk583/tk372/tsd_technology_support_protocol_home.html?referring_site=bodynav)
- [تهيئة النسخ الاحتياطي ل DDR واستكشاف أخطائه وإصلاحها](//www.cisco.com/en/US/tech/tk801/tk133/technologies_tech_note09186a0080093c6d.shtml?referring_site=bodynav)
- [تقييم واجهات النسخ الاحتياطي والمسارات الثابتة العائمة ومراقبة المتصل للنسخ الاحتياطي الخاص بتوجيه](//www.cisco.com/en/US/tech/tk801/tk133/technologies_tech_note09186a008009457d.shtml?referring_site=bodynav) [الاتصال عند الطلب \(DDR\(](//www.cisco.com/en/US/tech/tk801/tk133/technologies_tech_note09186a008009457d.shtml?referring_site=bodynav)
	- [تكوين النسخ الاحتياطي للطلب باستخدام مراقبة المتصل](//www.cisco.com/en/US/docs/ios/12_0/dial/configuration/guide/dcdbakdw.html?referring_site=bodynav)
	- [إستخدام الأمر status isdn show لاستكشاف أخطاء BRI وإصلاحها](//www.cisco.com/en/US/tech/tk801/tk379/technologies_tech_note09186a0080094b78.shtml?referring_site=bodynav)
		- [الدعم الفني Systems Cisco](//www.cisco.com/cisco/web/support/index.html?referring_site=bodynav)

ةمجرتلا هذه لوح

ةي الآلال تاين تان تان تان ان الماساب دنت الأمانية عام الثانية التالية تم ملابات أولان أعيمته من معت $\cup$  معدد عامل من من ميدة تاريما $\cup$ والم ميدين في عيمرية أن على مي امك ققيقا الأفال المعان المعالم في الأقال في الأفاق التي توكير المالم الما Cisco يلخت .فرتحم مجرتم اهمدقي يتلا ةيفارتحالا ةمجرتلا عم لاحلا وه ىل| اًمئاد عوجرلاب يصوُتو تامجرتلl مذه ققد نع امتيلوئسم Systems ارامستناء انالانهاني إنهاني للسابلة طربة متوقيا.